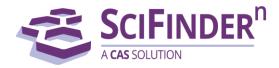

## Don't lose your saved answer sets, migrate them!

## **INSTRUCTIONS:**

• Migrate your saved answers and alerts (Keep Me Posted) from SciFinder to SciFinder-n

- When logged in Click the Bookmark icon (blue arrow) in SciFinder<sup>n</sup> to access the migrate feature found on the Saved Answers page
- Click the Migrate Saved Answers & Alerts box

|                                                         | References • Enter a query                   | Q Draw                                          | *                  |
|---------------------------------------------------------|----------------------------------------------|-------------------------------------------------|--------------------|
| Filter by                                               |                                              |                                                 | ,                  |
| <ul> <li>Result Type</li> <li>Substances (9)</li> </ul> |                                              | Migrate Saved Answers & Alerts (Keep Me Posted) |                    |
| Reactions (8)                                           | □ penicillin ✓<br>February 15 2018, 12:12 PM |                                                 | ▲ Weekly Alerts ▼  |
| ^ Alerts                                                | References:                                  |                                                 | View Alert Results |

\* SciFinder answer files exported to an external drive in the .akx file format must be imported and saved to SciFinder before they can be migrated to SciFinder-n.

Note: Descriptions are not migrated and some answers may not fully migrate.